# **HTML CSS ressource numéro 2**

 Sources : <https://openclassrooms.com/> L'ancien site 2minuteslearning.fr qui à malheureusement disparu <https://www.vectorskin.com/balises-html5/>

Tutoriel réalisé par les élèves <https://youtu.be/dyTaNmugxhM>

#### **Votre première page web en HTML 5**

Dans ce chapitre, nous allons découvrir les bases du langage HTML et enregistrer notre toute première page web !

Ouvrez votre éditeur (Notepad++) On se lance et on écrit une petite note pour s'amuser;)

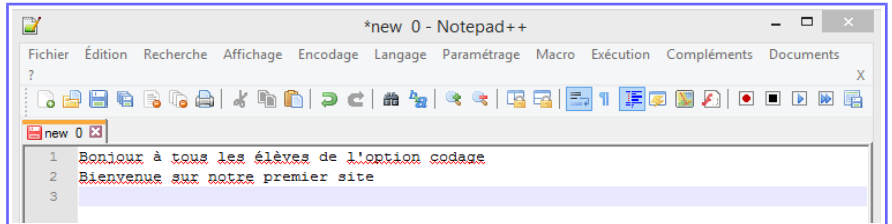

Enregistrez votre page ou mieux Ctrl+S.

Puis, ouvrez le navigateur Firefox, et ouvrez votre page (Fichier puis Ouvrir…) Contemplez votre œuvre, à chaque modification dans Notepad enregistrez les modifications  $(Ctrl+S)$  puis actualisez la page dans le navigateur (touche F5)

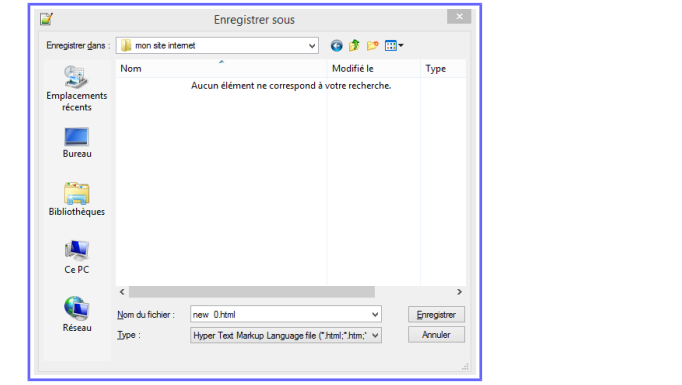

Maintenant ouvrez votre page HTML et cela vous donne

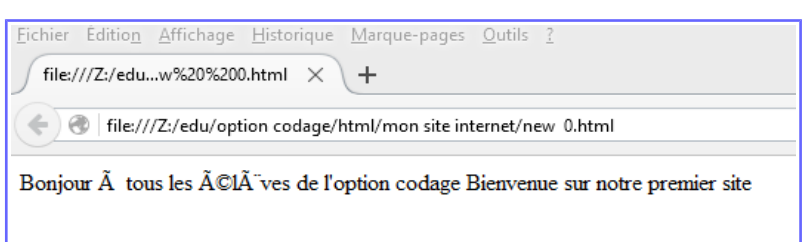

Quelques petits problèmes de reconnaissance de police mais rien de grave, nous avons réussit notre première page web ! Bravo !

Vous remarquez que le texte ne s'affiche pas sur 2 lignes comme nous l'avions écrit...pourquoi ?

En fait, pour créer une page web il ne suffit pas de taper simplement du texte comme on vient de le faire. En plus de ce texte, il faut aussi écrire ce qu'on appelle des balises, qui vont donner des instructions à l'ordinateur comme « aller à la ligne », « afficher une image », etc.

Nous allons donc découvrir les balises...(quelques exemples, vous pouvez retrouver une liste à cette adresse, [https://www.vectorskin.com/balises-html5/\)](https://www.vectorskin.com/balises-html5/)

## **Les balises en paires**

Elles s'ouvrent, contiennent du texte, et se ferment plus loin. Voici à quoi elles ressemblent : Code : HTML

#### <titre>Ceci est un titre</titre>

On distingue une balise ouvrante (<titre>) et une balise fermante (</titre>) qui indique que le titre se termine. Cela signifie pour l'ordinateur que tout ce qui n'est pas entre ces deux balises… n'est pas un titre. Code : HTML

# Ceci n'est pas un titre <titre>Ceci est un titre</titre> Ceci n'est pas un titre

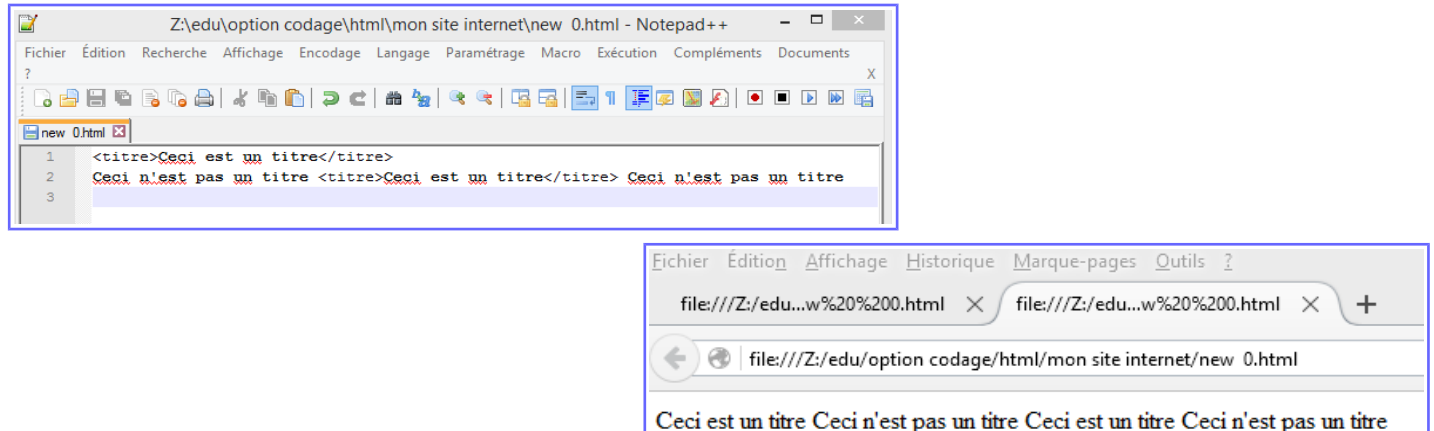

#### **Les balises orphelines**

Ce sont des balises qui servent le plus souvent à insérer un élément à un endroit précis (par exemple une image). Une balise orpheline s'écrit comme ceci : Code : HTML

#### <image />

#### **Les attributs**

Les attributs sont un peu les options des balises. Ils viennent les compléter pour donner des informations supplémentaires... Code : HTML

<balise attribut="valeur">

À quoi cela sert-il ? Prenons la balise <image /> que nous venons de voir. Seule, elle ne sert pas à grand chose. On pourrait rajouter un attribut qui indique le nom de l'image à afficher : Code : HTML <image nom="photo.jpg" />

Un peu compliqué ? Non, la suite va vous éclairer sur le jeu de balises et d'attributs;)

#### **La structure d'une page Web**

Elles se présentent toutes sous la même forme

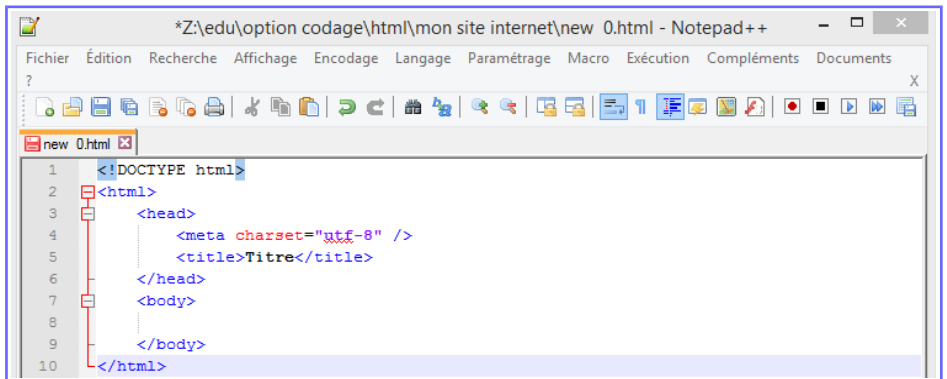

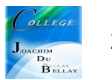

A noter que les écarts à chaque début de lignes ne sont pas obligatoires mais ils facilitent la lecture du document !

Vous pouvez également noter que les balises s'ouvrent et se ferment avec un ordre précis ! <html> à l'ouverture en haut puis </html> à la fermeture en bas

Tout comme <html><br/>>body></body></html>: est correct.

Une balise qui est ouverte à l'intérieur d'une autre doit aussi être fermée à l'intérieur. Mais... <html> <br/>body> </html> </body>: incorrect, les balises s'entremêlent.

## **La signification de cette ensemble de codes au début d'une page**.

La toute première ligne s'appelle le « doctype ». Elle est indispensable car c'est elle qui indique qu'il s'agit bien d'une page web HTML.

<html> est la balise principale du code. Elle englobe tout le contenu de votre page. Comme vous pouvez le voir, la balise fermante  $\frac{2}{\hbar}$ tml> se trouve tout à la fin du code !

L'en-tête <head> : cette section donne quelques informations générales sur la page comme son titre...Puis </head> avec / pour fermer

Le corps  $\langle$ body $\rangle$ : c'est là que se trouve la partie principale de la page. Puis  $\langle$ body $\rangle$  avec / pour fermer

<meta charset="utf-8" /> : Cette balise indique l'encodage utilisé dans votre fichier .html.

Changeons le titre par exemple

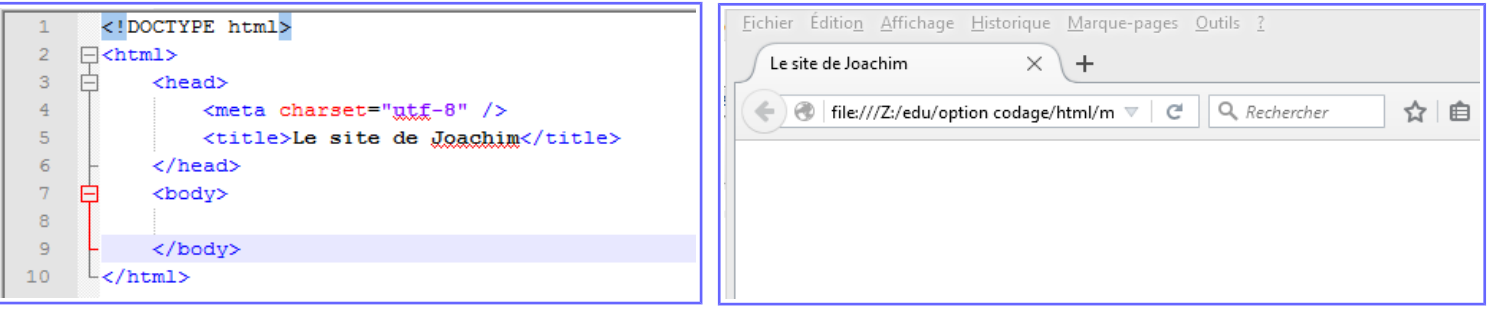

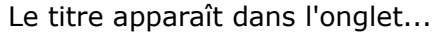

#### **Les commentaires**

Un commentaire en HTML est un texte qui sert simplement de mémo (un aide mémoire pour vous seulement). Il n'est pas affiché, il n'est pas lu par l'ordinateur, cela ne change rien à l'affichage de la page.

Le code HTML : <!-- Ceci est un commentaire pour notre tutoriel-->

le commentaire apparaît dans l'éditeur mais pas sur le site !

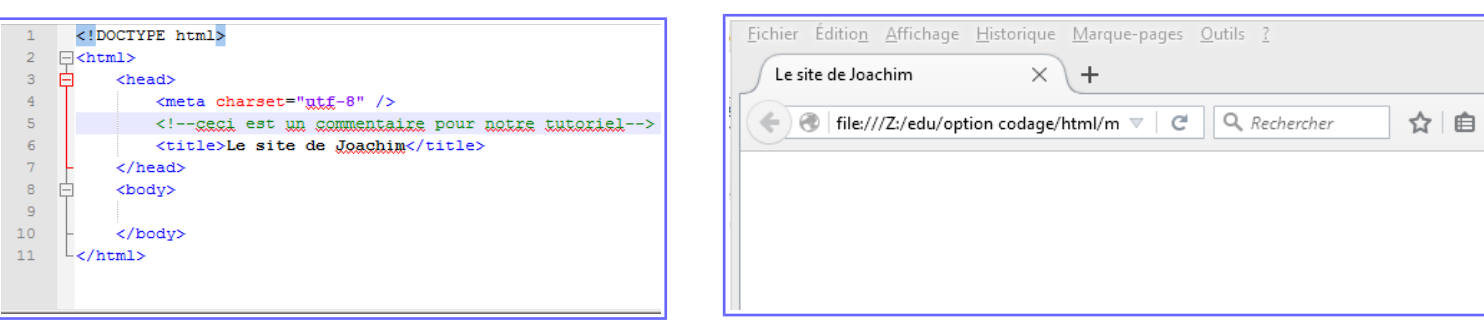

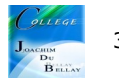

On peut voir les codes sources de toutes les pages web, clique droit sur la page puis « Afficher le code source »

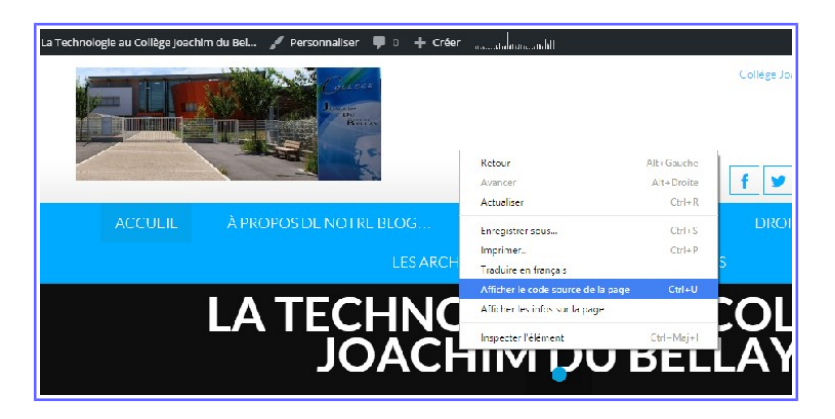

#### **En résumé**

On utilise l'éditeur de texte (Notepad++) pour créer un fichier ayant l'extension .html (par exemple : test.html). Ce sera notre page web.

Ce fichier peut être ouvert dans le navigateur web simplement en faisant un double-clic dessus.

À l'intérieur du fichier, nous écrirons le contenu de notre page, accompagné de balises HTML.

Les balises peuvent avoir plusieurs formes :

<balise> </balise> : elles s'ouvrent et se ferment pour délimiter le contenu (début et fin d'un titre, par exemple).

<balise /> : balises orphelines (on ne les insère qu'en un seul exemplaire), elles permettent d'insérer un élément à un endroit précis (par exemple une image).

Les balises sont parfois accompagnées d'attributs pour donner des indications supplémentaires (exemple : <image nom="photo.jpg" />).

Une page web est constituée de deux sections principales : un en-tête (<head>) et un corps (<br/>body>).

On peut afficher le code source de n'importe quelle page web en faisant un clic droit puis en sélectionnant Afficher le code source de la page.

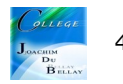